# Aufmacher-Arten und Element-Einstellungen: "Mauerwerk", "Bildkachel"

(Fortsetzung der Beispiele von D.2 und D.3)

### **Mauerwerk Aufmacher**

#### Anlistung der Einträge in **horizontalen Spalten**, *ohne Ausgleich von Höhen*.

#### Veranstaltungen

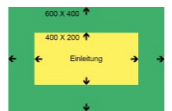

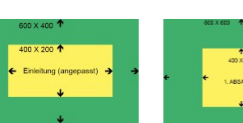

Veranstaltung 1 26. Mai 2022 12:59 Einleitungstext für Aufmacher / Bild zur Einleitung

Veranstaltung 4 31. Mai 2022 12:59 Finleitungstext für Aufma cher / Bild zur Einleitung

 $\begin{array}{|c|c|c|c|c|}\hline & 1 & 2 & \rightarrow \\ \hline \end{array}$ 

Mehr

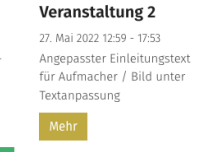

Veranstaltung 3 30. Mai 2022 Beschreibung 1. Absatz (kei-<br>ne Texte zur Einleitung!) Bild zum 1. Absatz

### Dynamische Liste; Beispiel für LG (= 3 Kacheln).

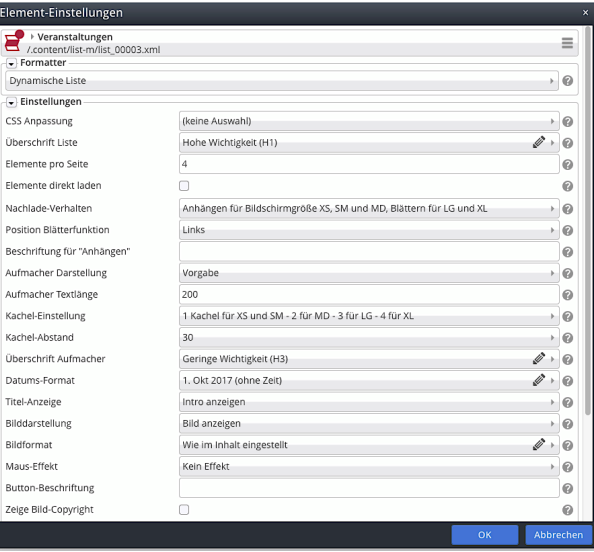

# **Bildkachel Aufmacher**

Anlistung der Einträge als Bildkachel mit teilweise überlagertem Text:

In/unter die Bildkacheln wird **der Titel** eingeschrieben!

Mit **Bildkachel-Darstellung** Bildkachel groß und Zeige Einleitung Ø wird zusätzlich der Einleitungstext in die große Kachel eingefügt.

#### Veranstaltungen 600 X 400 400 X 200 个 30, Mai 20 Einleitung **Veranstaltung 2** Veranstaltung 3 Veranstaltung 1 Einleitungstext für Aufmacher / Bild zur<br>Einleitung Veranstaltung 5 Veranstaltung 4

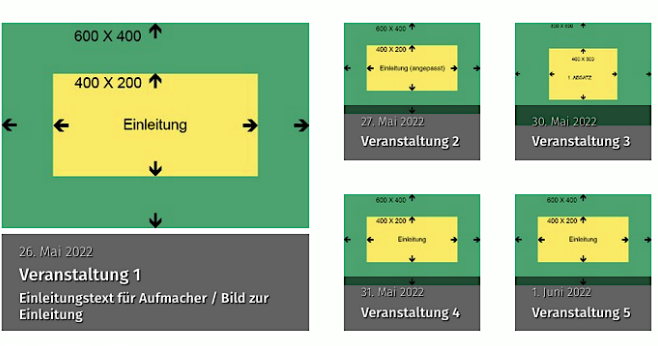

## $\begin{array}{|c|c|c|c|c|}\hline 1&2&\rightarrow \\\hline \end{array}$

Achtung: **Nur im Bearbeitungsmodus:** die **Schraffur** zeigt an, dass dieses Inhaltselement im WEB noch nicht oder nicht *mehr angezeigt* wird; vgl. Reiter Verfügbarkeit z.B. im Formular Artikel, D.13 **und** wenn das Feld Zeige abgelaufene Dateien **Ø** im Formular Liste (vgl. D6) aktiv ist!

# Dynamische Liste; mit großer Bildkachel

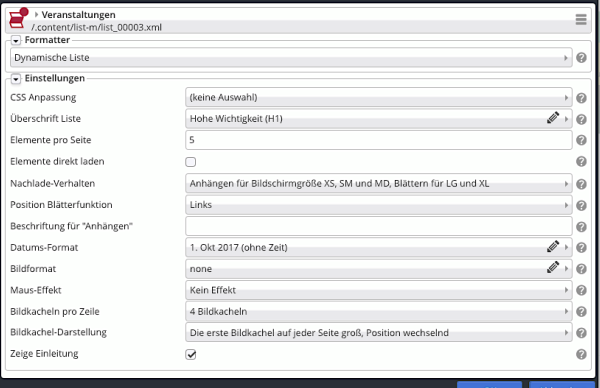

 $\overline{6}$ 

# Beispiel mit gleich großen Kacheln<br>Veranstaltungen

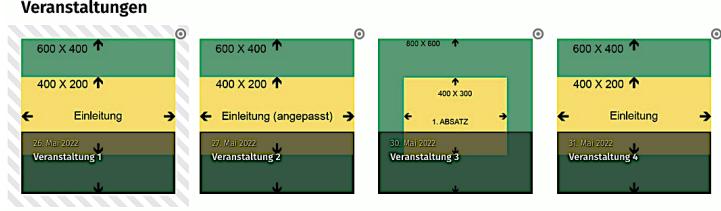